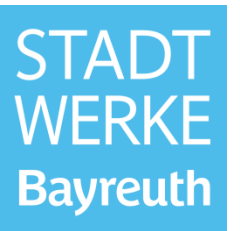

#### **Inhaltsverzeichnis**

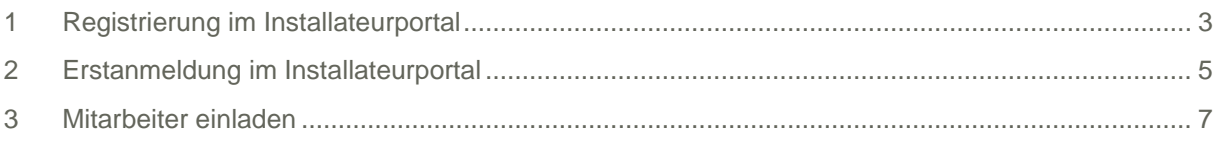

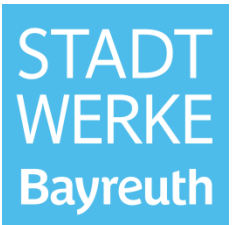

Das Installateurportal ist auf der folgenden Seite verlinkt: [https://www.stadtwerke-bayreuth.de/ueber](https://www.stadtwerke-bayreuth.de/ueber-uns/netz/installateure)[uns/netz/installateure](https://www.stadtwerke-bayreuth.de/ueber-uns/netz/installateure) .

Mit einem Klick auf den Schriftzug "Zum Installateurportal" gelangen Sie zum Installateurportal.

## **Installateurportal**

Die Internetanwendung Installateurportal der Stadtwerke Bayreuth dient zur Einholung von Informationen für Installateurbetriebe (zum Beispiel Fertigstellungsanzeige von Hausanschlüssen).

Für die Teilnahme an diesem Service muss eine einmalige Online-Registrierung vorgenommen werden. Zugelassene Installateure können innerhalb des Netzgebietes der Stadtwerke Bayreuth tätig werden und haben jederzeit Zugriff auf die Funktionalitäten der Anwendung:

ZUM INSTALLATEURPORTAL

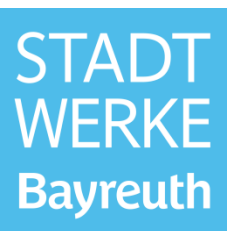

#### <span id="page-2-0"></span>**1 Registrierung im Installateurportal**

Klicken Sie auf "registrieren".

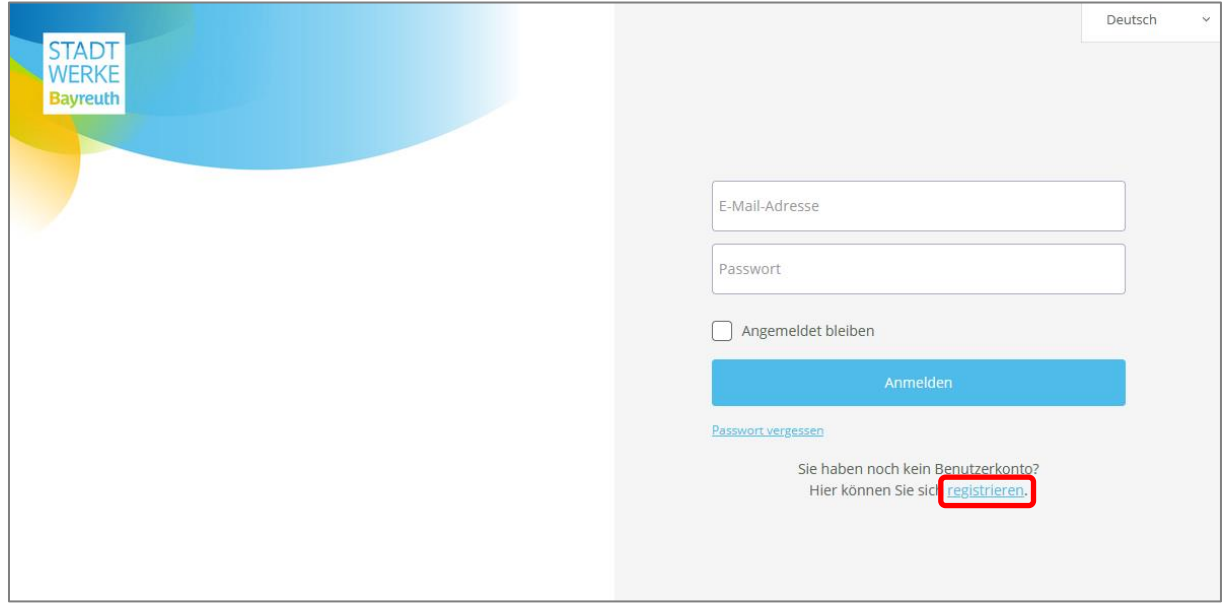

Geben Sie Ihre E-Mail-Adresse ein und vergeben Sie ein Passwort. Akzeptieren Sie anschließend die Nutzungs- und Datenschutzbedingungen und schließen die Registrierung ab.

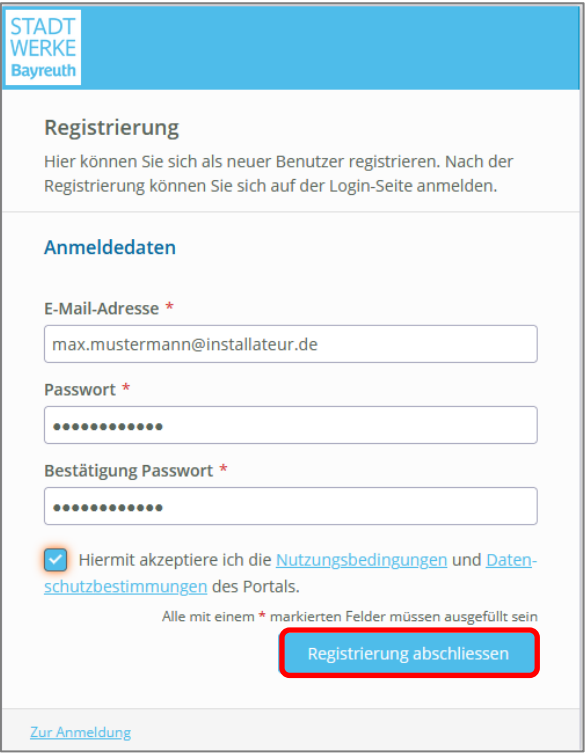

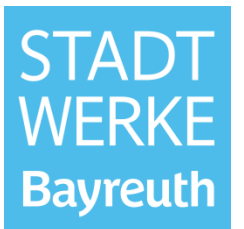

Sie erhalten nun eine E-Mail mit einem Aktivierungslink. Nach einem Klick auf den Aktivierungslink sind Sie als Webnutzer freigeschaltet.

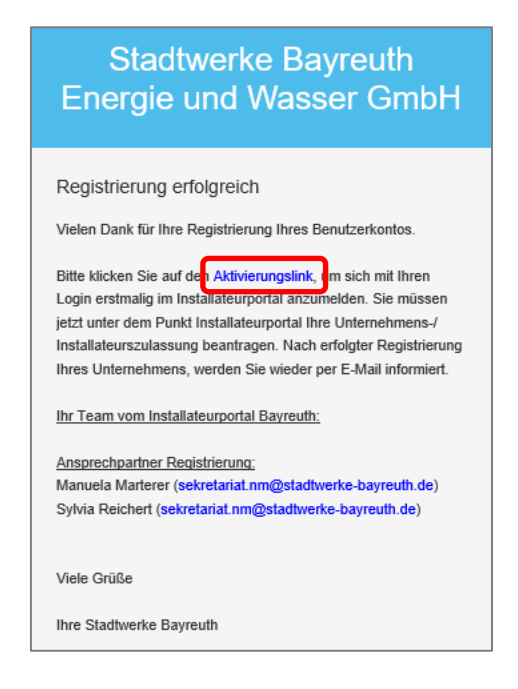

Sie können sich nun mit Ihrer E-Mail-Adresse und Ihrem Passwort erstmalig im Installateurportal anmelden.

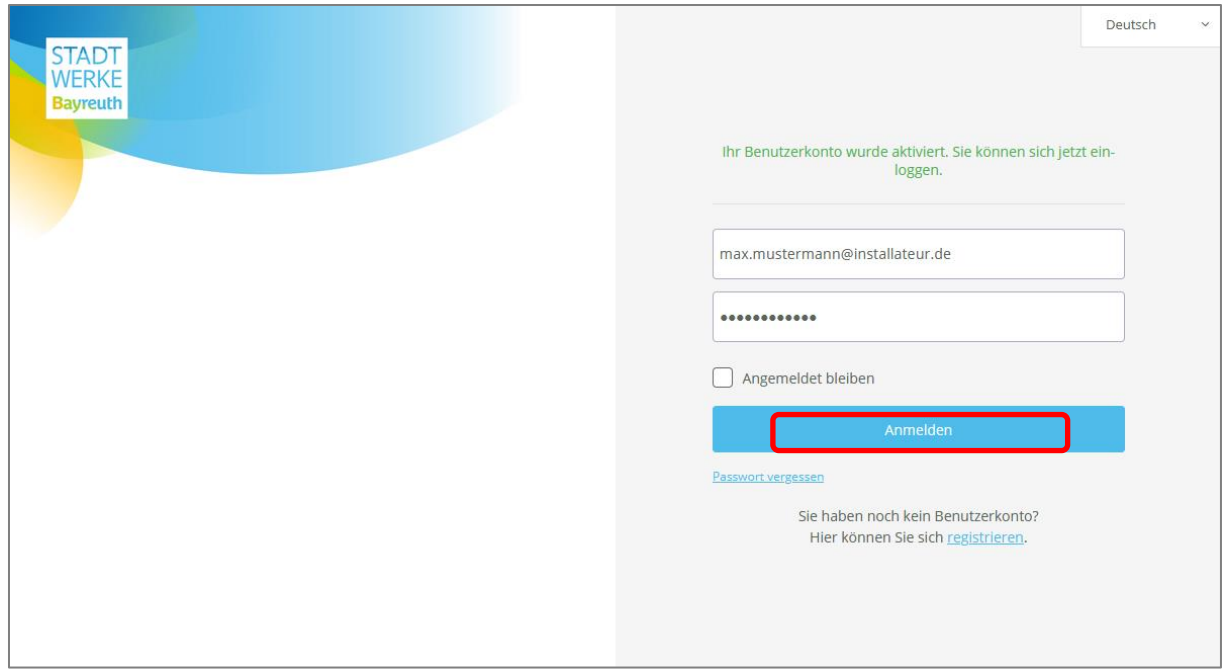

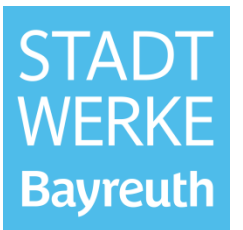

#### **2 Erstanmeldung im Installateurportal**

<span id="page-4-0"></span>Nach erstmaliger Anmeldung werden Sie durch den sogenannten On-Boarding Prozess geführt, in dem personen- bzw. unternehmensspezifische Daten abgefragt werden.

Im ersten Schritt werden Sie gefragt, ob Sie Ihr Unternehmen neu registrieren möchten **oder** ob Ihr Unternehmen bereits vorhanden ist. Falls ein Kollege aus Ihrem Unternehmen bereits im Installateurportal registriert ist, ist Ihr Unternehmen bereits vorhanden. In diesem Fall muss der bereits registrierte Kollege Sie als neuen Mitarbeiter einladen. Eine ausführliche Beschreibung dieser Funktion finden Sie unter Kapitel **"3 Mitarbeiter einladen".** Falls Sie der erste Mitarbeiter Ihres Unternehmens sind, der sich im Installateurportal registriert hat, wählen Sie "Neues Unternehmen".

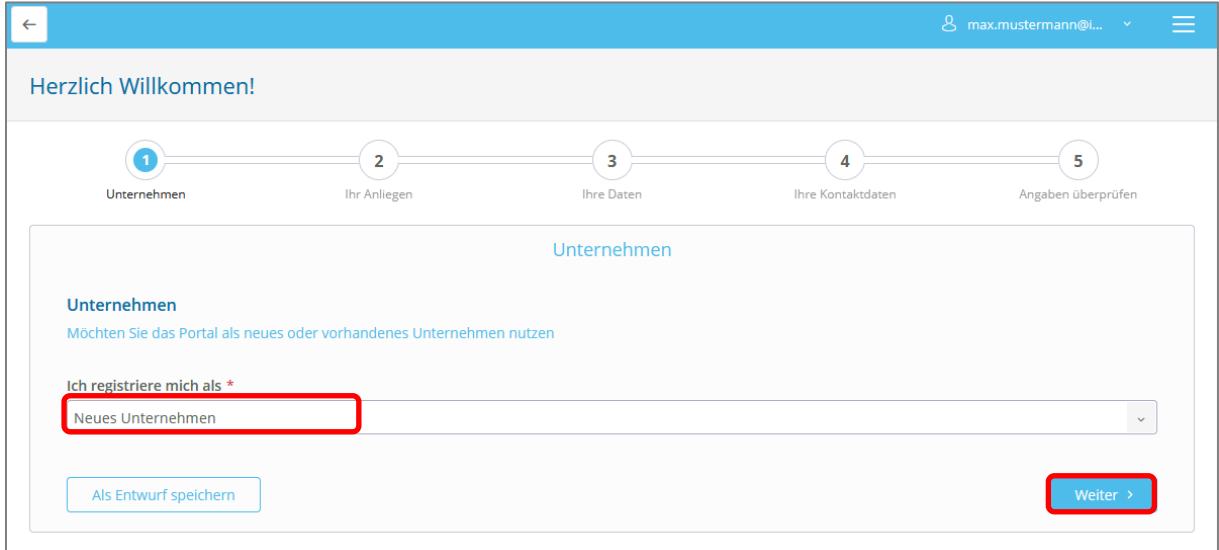

#### **Oder:**

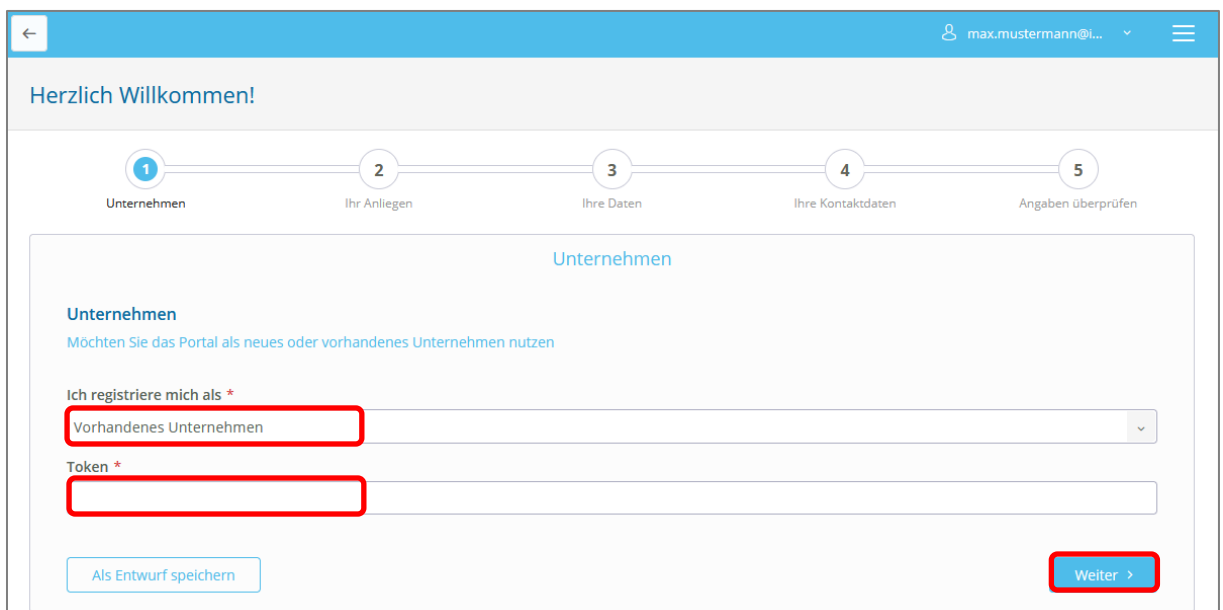

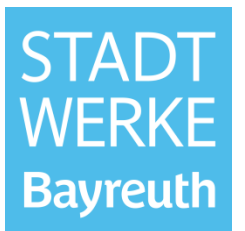

In dem Fall, dass Ihr Unternehmen bereits vorhanden ist, wird ein Token abgefragt. Den Token erhalten Sie per E-Mail, nachdem der Kollege, der sich zuerst im Portal registriert und angemeldet hat, Sie als "Mitarbeiter" eingeladen hat. **(**→ **3 Mitarbeiter einladen)**

Arbeiten Sie anschließend die Punkte Schritt-für-Schritt ab. Die mit einem roten Sternchen gekennzeichneten Felder sind Pflichtfelder. Am Ende können Sie Ihre Angaben nochmals prüfen und gegebenenfalls noch Änderungen vornehmen. Sobald Sie auf "Formular senden" klicken, ist die Unternehmensregistrierung bei den Stadtwerken Bayreuth zur Bearbeitung.

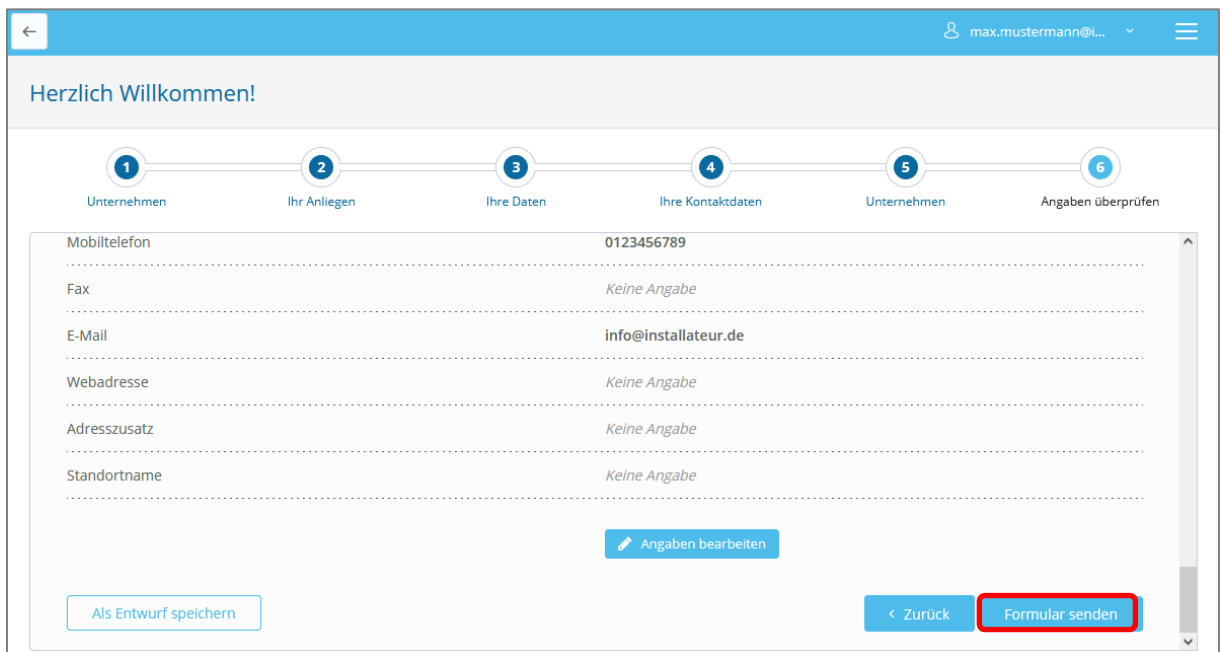

**Wichtig: Bevor Sie Ihre Zulassungsanträge stellen, warten Sie bitte auf folgende Freigabe der Stadtwerke Bayreuth, welche Sie wieder per E-Mail bekommen.**

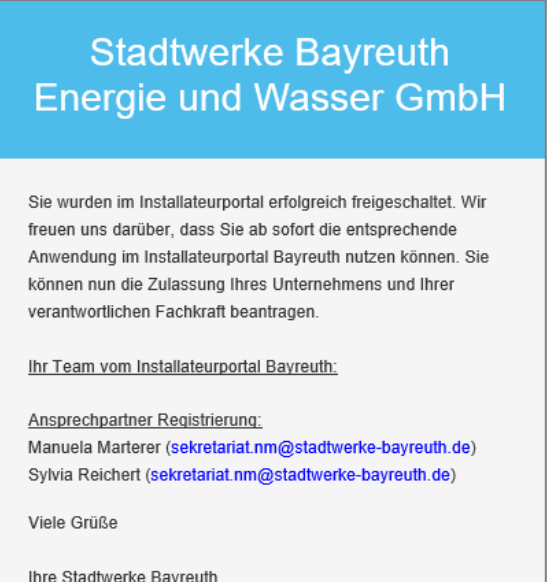

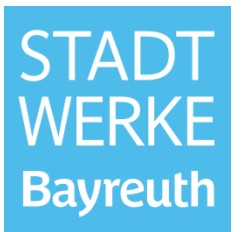

#### <span id="page-6-0"></span>**3 Mitarbeiter einladen**

Die Funktion Mitarbeiter einladen ist für Installationsunternehmen mit mehreren Fachkräften vorgesehen. Der erstregistrierte Mitarbeiter eines Unternehmens (d.h. derjenige der im On-Boarding-Prozess "Neues Unternehmen" auswählt), ist der Unternehmensmanager (Administrator) des Unternehmens. Der wesentliche Vorteil der Funktion "Mitarbeiter einladen" ist, dass die unternehmensspezifischen Daten im On-Boarding-Prozess nur durch den Unternehmensmanager auszufüllen sind. Außerdem ist die Unternehmenszulassung, nur einmalig, ebenfalls durch den Unternehmensmanager durchzuführen. D.h. diese beiden Schritte sind vom eingeladenen Mitarbeiter im Portal nicht mehr zu bearbeiten bzw. durchzuführen.

Die Funktion ist unter Unternehmensverwaltung zu finden.

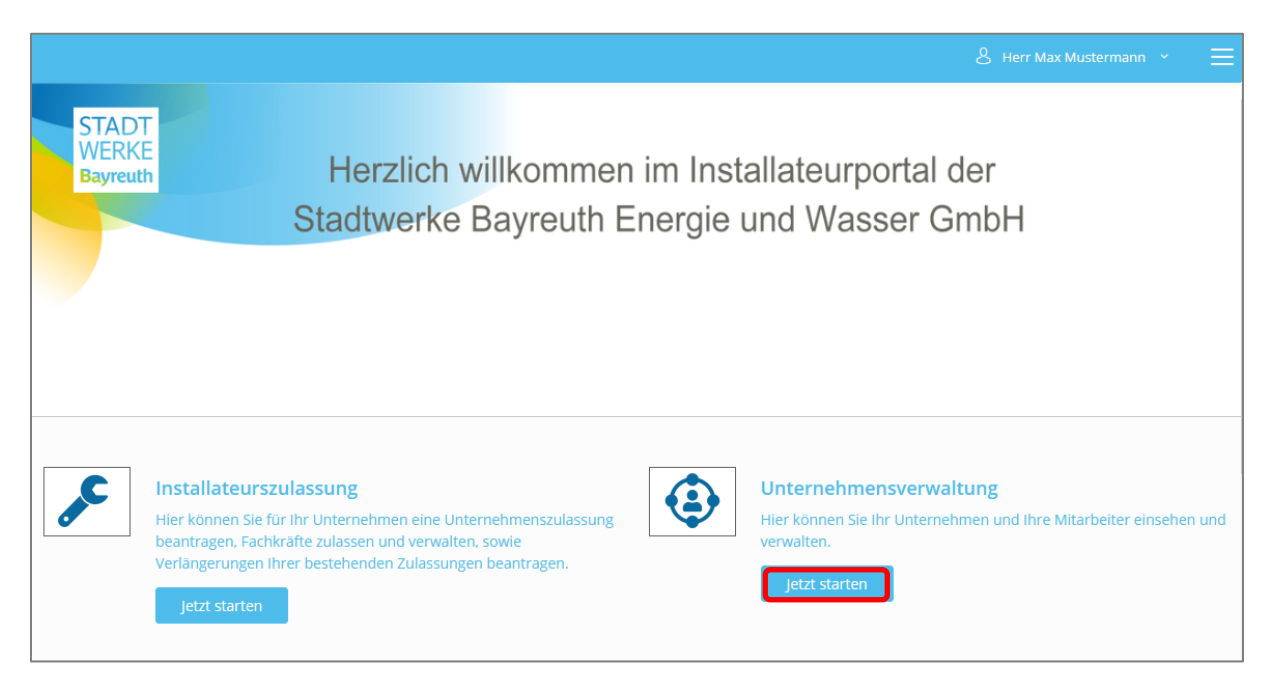

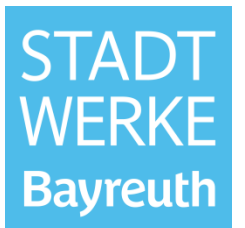

Anschließend "Meine Mitarbeiter" auswählen, den Haken vor dem Unternehmen setzen und auf "Mitarbeiter einladen" klicken.

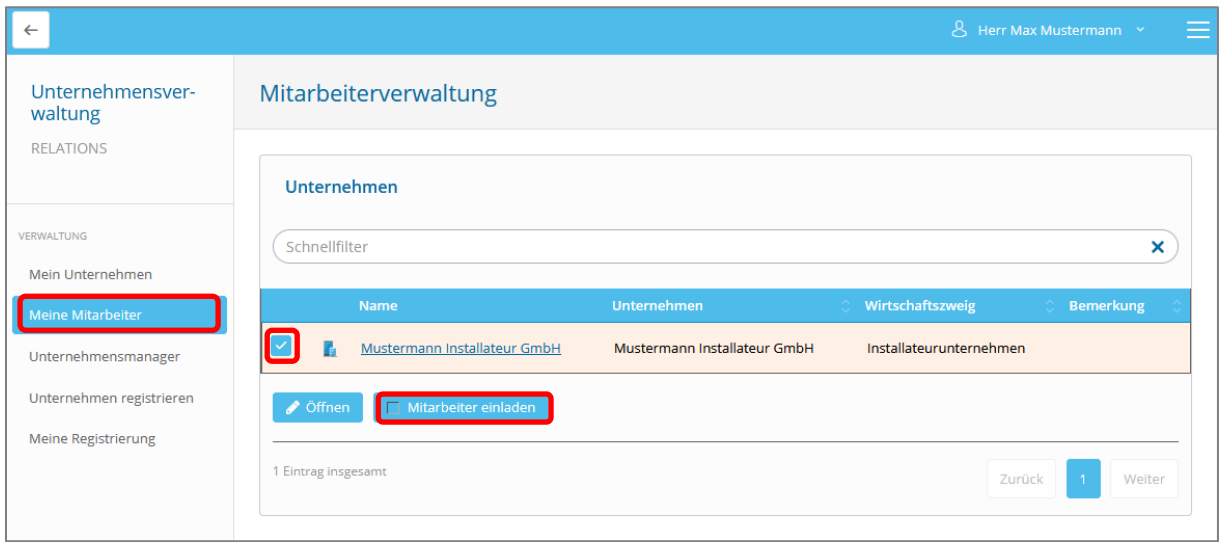

Anschließend die E-Mail-Adresse des neuen Kollegen eingeben und mit OK bestätigen.

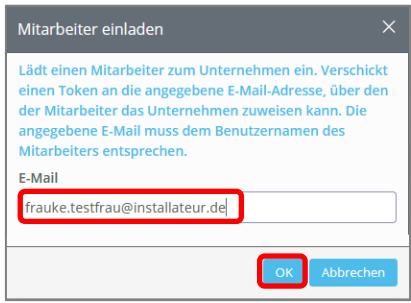

Der Kollege erhält nun einen Token per E-Mail, welchen er im On-Boarding-Prozess nach der Auswahl "Vorhandenes Unternehmen" eingeben muss. (→2 Erstanmeldung im Installateurportal)

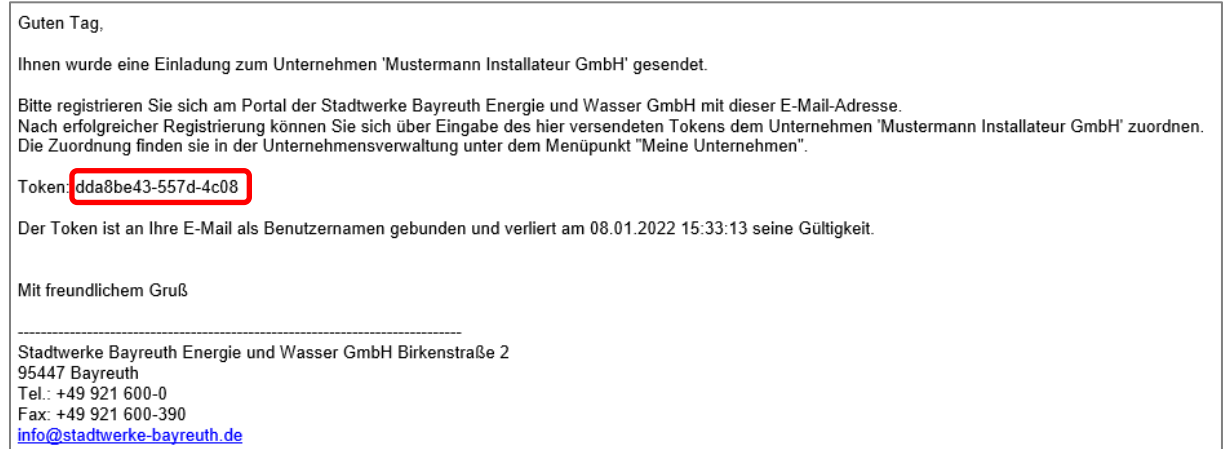